# Getting Started with XNA

*Rob Miles*

*Department of Computer Science*

#### XNA

- XNA is a framework for writing games
- Includes a set of professional tools for game production and content management
- It works within Visual Studio
	- There are XNA project types in the same way we have Windows Forms project types

# Running Games

- Games can be run on the PC, Xbox 360 or Windows Phone device
- To run games on the Xbox 360 or sell Windows Phone games you need to be a member of the Creators Club
	- You can get free membership from DeamSpark, there is a link on the Sharepoint site
	- www.dreamspark.com
- For the practical work you will be running code for the PC
	- It is easy to retarget the work to Xbox or Windows Phone

# XNA Versions

- The latest version of XNA is 4.0
	- This works with Visual Studio 2010, 2012 and 2013
- You can obtain this from: https://msxna.codeplex.com/releases
	- Follow the instructions in the Readme.txt to install it
- Not all installations of Visual Studio on campus have the XNA components installed
- The Fenner Computer Suite and the labs in the Robert Blackburn Building have XNA

# Creating a Game

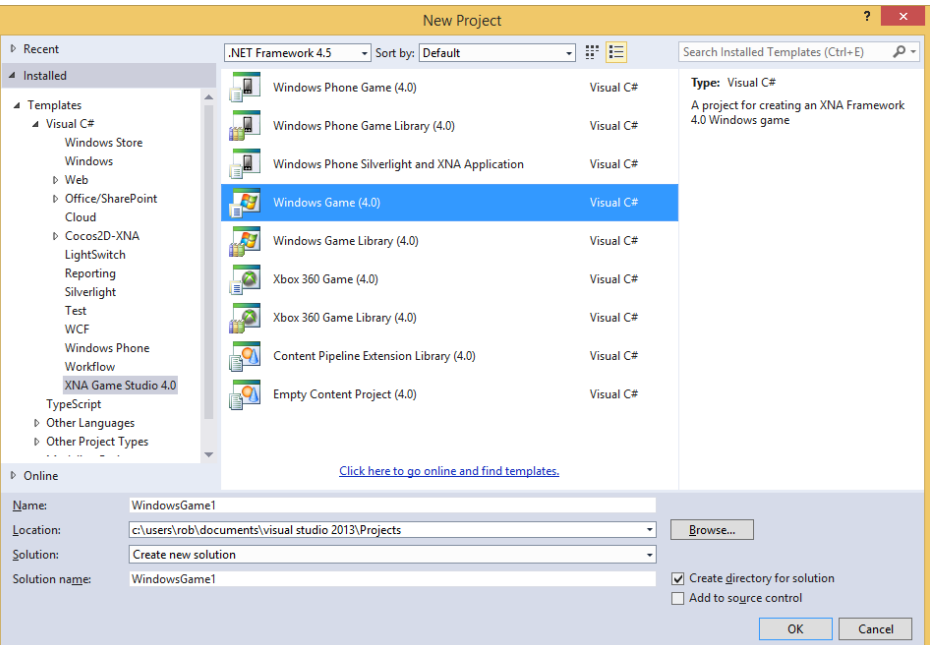

- Visual Studio 2012 with XNA installed provides Windows Game project types for Windows Phone, Windows PC and Xbox 360
- We are going to use the Windows Game project
	- The others may not work

# The Game Project

- The solution explorer shows the items that make up our game project
- At the moment there are a couple of class files which are created automatically
- The solution will also contain any content that we add to the game project

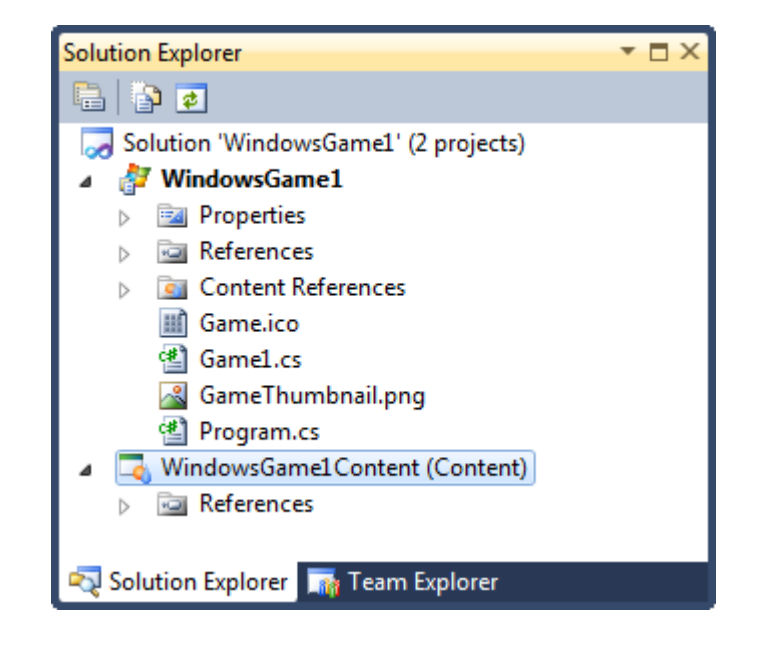

# XNA and Programs

- XNA works by using classes and objects
	- You create instances of objects
	- You use objects built into the framework
- This lets you create games
- It is also a very good example of how you construct a set of software resources and use them
	- This is a good way to learn how to do this

# Running the Game

- We can build and run our game now if we like
- The initial application contains code which starts our game:

```
static void Main(string[] args)
{
    using (Game1 game = new Game1())
    {
        game.Run();
    }
}
```
# First Game Display

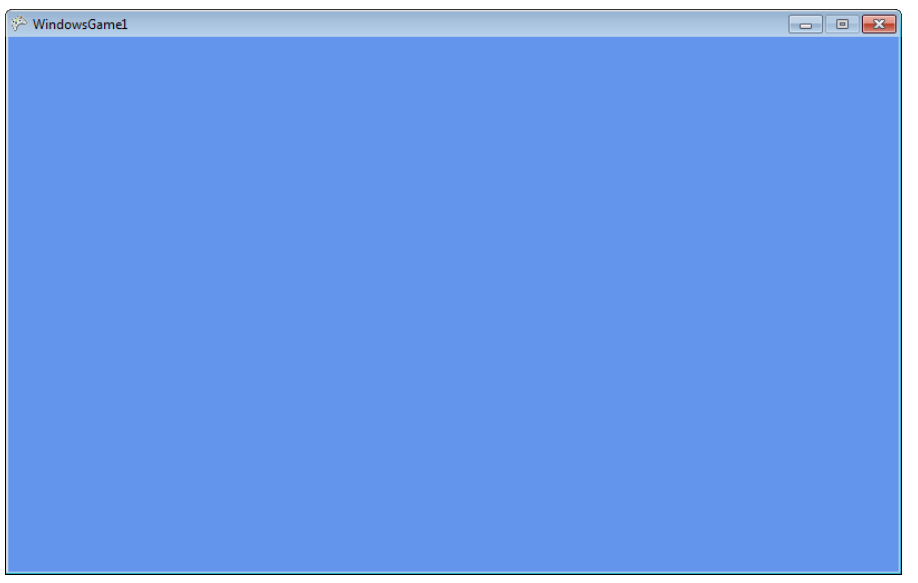

- At the moment all our game does is display a blue screen
- This is because the behaviour of the Draw method in a brand new project is to clear the screen to blue

# What a Game Does When it Runs

- 1. Initialise all the resources at the start
	- fetch all textures, models, scripts etc
- 2. Repeatedly run the game:
	- 1. Update the game engine
		- read the controllers, update the state and position of game elements
	- 2. Draw the game environment
		- render the game elements on the viewing device

#### XNA Game Class Methods

```
partial class PongGame: Microsoft.Xna.Framework.Game
{
  protected override void LoadContent
                             (bool loadAllContent)
  {
  }
  protected override void Update(GameTime gameTime)
  {
  }
  protected override void Draw(GameTime gameTime) 
  {
  }
}
```
# Some C# Details....

- **partial**
	- There may be other  $C#$  source files which contain other code for this class
- **protected**
	- This member is visible in child classes, but not ones external to this class hierarchy
- **using**
	- When you leave this block, garbage collect the thing I'm using

#### Loading Game Content

```
protected override void LoadContent()
{
    // Create a new SpriteBatch, which can be used to draw
    spriteBatch = new SpriteBatch(GraphicsDevice);
    // TODO: use this.Content to load your game content here
}
```
- LoadContent is called when our game starts
- It is where we put the code that loads the content into our game
- Content includes images, sounds, models etc.

# Game Content

- Games are not just programs, they also contain other content:
	- Images for textures and backgrounds
	- Sound Effects
	- 3D Object Meshes
	- Scripts
	- Videos
- We need to add this content to our project
- The XNA framework provides a content management system which is integrated into Visual Studio 2008

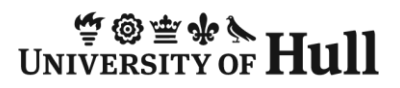

# Image Resources

- This is my Ball image
- I have saved it as a PNG file – This allows me to use transparency
- You can use any image resource you like
- The resources are added to the Visual Studio project
- They are held in the Content directory as part of your project

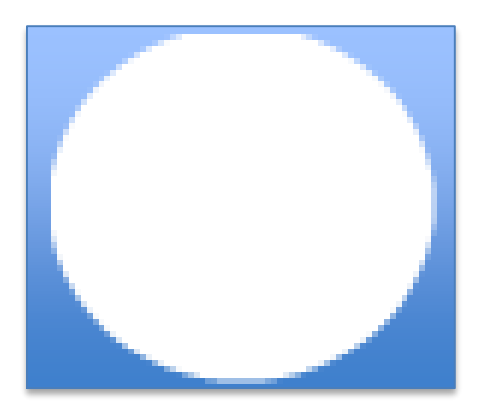

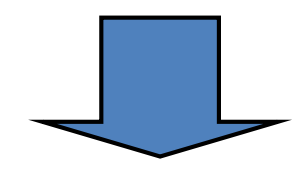

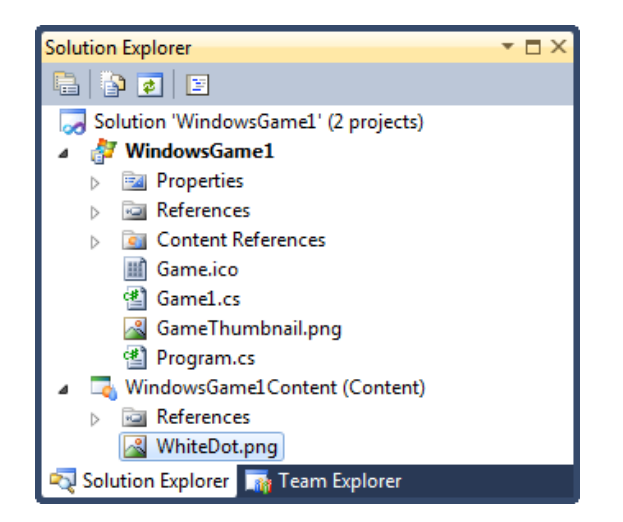

# Storing the Ball Texture in the game

Texture2D ballTexture;

- XNA provides a Texture2D type which holds a 2D (flat) texture to be drawn on the display
- The game class needs to contain a member variable to hold the ball texture that is to be drawn when the game runs
- This variable will be shared by all the methods in the game

# Using the Content Pipeline

- Each resource is given an asset name
- The Load method from the Content Manager provides access to the resource using the Asset Name that we gave it

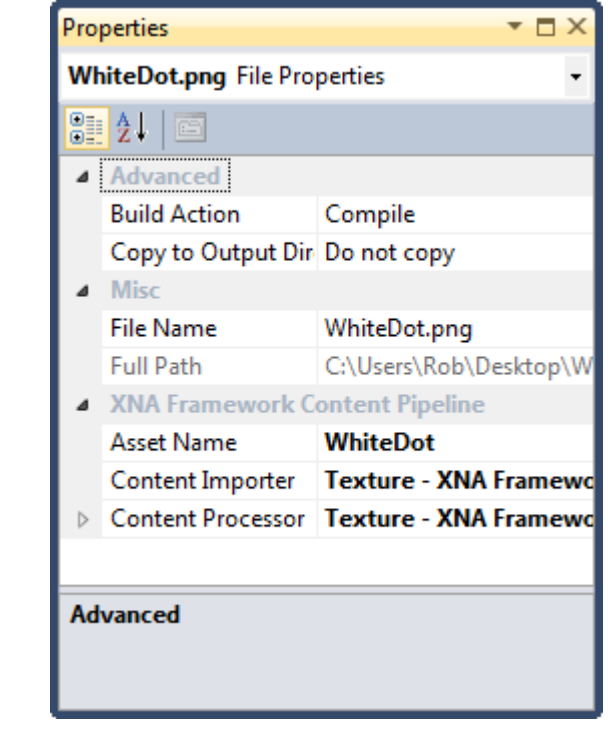

ballTexture = Content.Load<Texture2D>("WhiteDot");

#### Loading Content into the Ball Texture

```
protected override void LoadContent()
{
    // Create a new SpriteBatch, which can be used to draw
    spriteBatch = new SpriteBatch(GraphicsDevice);
    ballTexture = Content.Load<Texture2D>("WhiteDot");
}
```
- LoadContent is called when our game starts
- It loads an image into the ball texture
- The content manager fetches the images which are automatically sent to the target device

#### XNA Game Draw Method

```
protected override void Draw(GameTime gameTime)
{
    GraphicsDevice.Clear(Color.CornflowerBlue);
    base.Draw(gameTime);
}
```
• The Draw method is called repeatedly when an XNA game is running

– It has the job of drawing the display on the screen

- A brand new XNA game project contains a Draw method that clears the screen to CornflowerBlue
- We must add our own code to the method to draw the ball

# Sprite Batching

- 2D Graphics drawing is handled by a set of "sprite" drawing methods provided by XNA
- These create commands that are passed to the graphics device
- The graphics device will not want to draw everything on a piecemeal basis
- Ideally all the drawing information, textures and transformations should be provided as a single item
- The SpriteBatch class looks after this for us

# SpriteBatch Begin and End

```
spriteBatch.Begin(); 
// Code that uses spriteBatch to draw the display
spriteBatch.End();
```
- The call to the Begin method tells SpriteBatch to begin a assembling a new set of drawing operations
- The call to the End method tells SpriteBatch that the there are no more operations and causes the rendering to take place
- Between the two we put our drawing code

# Using SpriteBatch.Draw

```
spriteBatch.Draw(ballTexture,
    new Rectangle(
        0, 0,
        ballTexture.Width, ballTexture.Height),
        Color.White);
```
- The SpriteBatch class provides a Draw method to do the sprite drawing
- It is given parameters to tell it what to do:
	- Texture to draw
	- Position (expressed as a Rectangle)
	- Draw colour (expressed as an XNA Color)

#### The Rectangle structure

```
new Rectangle(
     0, 0,
     ballTexture.Width, ballTexture.Height),
     Color.White);
```
- Rectangle is a struct type which contains a position and a size
- The code above creates a rectangle positioned at 0,0 (top left hand corner) the same size as ballTexture
- We could move our ball by changing the content of the rectangle

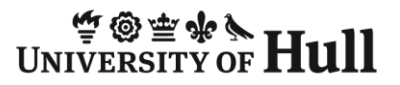

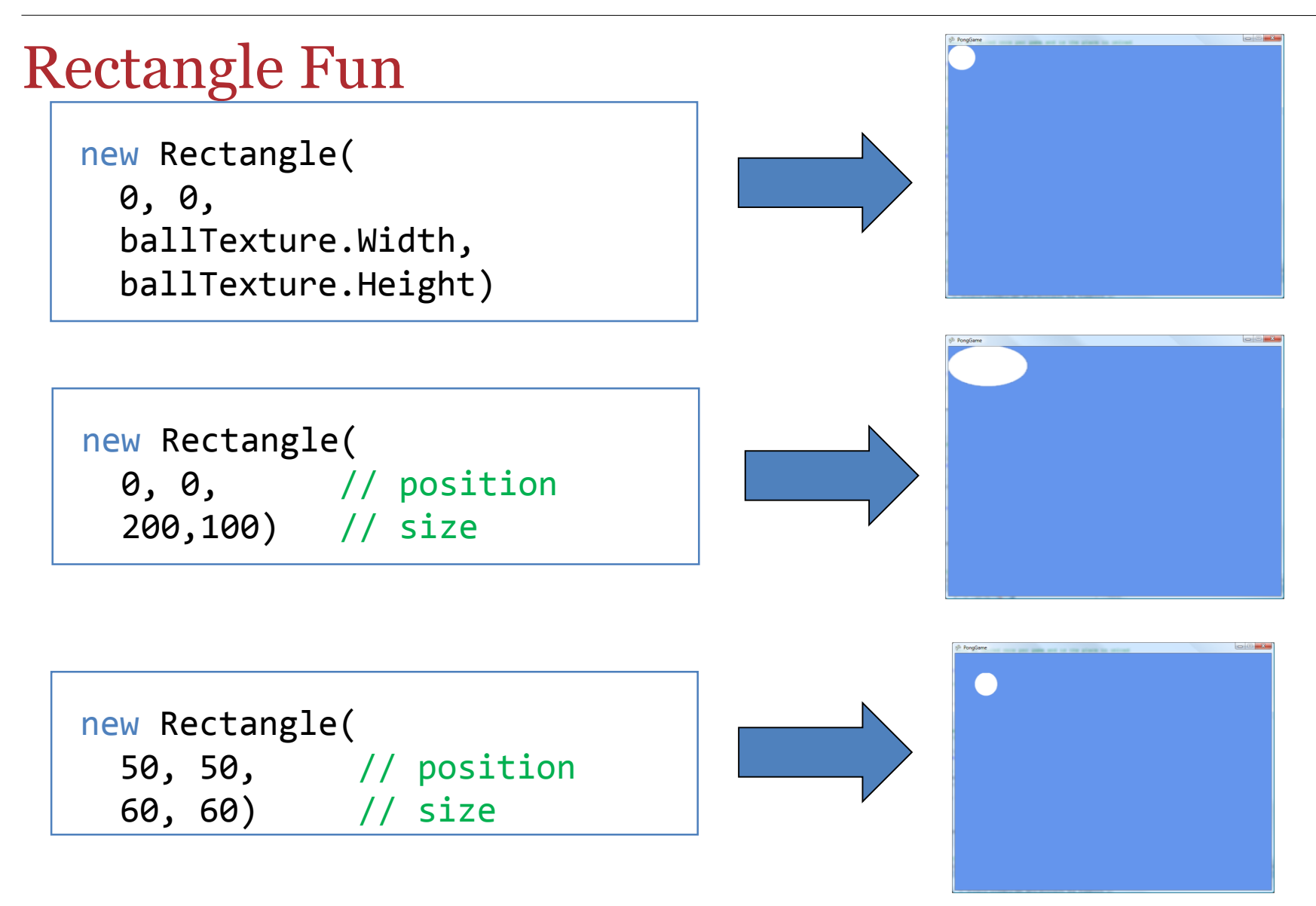

# Positioning the Ball using a Rectangle

Texture2D ballTexture; Rectangle ballRectangle;

- If we want to move the ball around the screen we must add a variable to keep track of the ball position
- This is another member of the game class
- We declare it in the class so that all the methods in the game can use it
- We will initialise it in the LoadContent method

# Screen Size and Scaling

- We need to make our game images fit the size of the screen
- We can find out the size of the screen Window.ClientBounds.Width Window.ClientBounds.Height
- The game has a Window property we use to get this
- We can use this information to scale the sprites to fit our screen

# Creating the ballRectangle variable

```
ballRectangle = new Rectangle(
   0, 0,
    Window.ClientBounds.Width / 30,
    Window.ClientBounds.Width / 30);
```
- If we use this rectangle to draw our ball texture it will be drawn as a square which is a thirtieth of the width of the screen
- We can then set the position parts of the rectangle to move the ball around

#### Drawing with the ballRectangle variable

```
protected override void Draw(GameTime gameTime)
\mathbf{\mathbf{f}}GraphicsDevice.Clear(Color.CornflowerBlue);
    spriteBatch.Begin();
    spriteBatch.Draw(ballTexture, ballRectangle, Color.White);
    spriteBatch.End();
    base.Draw(gameTime);
}
```
• This version of Draw uses the ballRectangle variable to position the ball on the screen

# Moving the ball around the screen

- At the moment the ball is drawn in the same position each time
- To move the ball around we need to make this position change
- We need to give the game an update behaviour
- We must add code to the Update method in the game
- The Update method is where we manage the state of the "game world"

# The Update Method

protected override void Update(GameTime gameTime) { // TODO: Add your update logic here base.Update(gameTime); }

- The Update method is automatically called 60 times a second when a game is running
	- 30 times a second for a Windows Phone game
- It is in charge of managing the "game world" of a game
	- In a pong game this means updating the bat and the ball positions and checking for collisions

# Simple Update Method

```
protected override void Update(GameTime gameTime)
{
    ballRectangle.X++;
    ballRectangle.Y++;
    base.Update(gameTime);
}
```
- Each time the game updates the X and Y position of the ball is increased
- This will cause it to move across and down the screen
- Note that I call the base method to allow my parent object to update too

# GameTime

- At the moment the Update method is called sixty time a second or once every 16.66 milliseconds
- We can also let the update "free run", in which case we need to know the time since the last call so we can move objects the right distance
- This is what the GameTime parameter is for, it gives the time at which the method was called

# Summary

- XNA is a Framework of methods that are used to write games
- You create the games using Visual Studio and XNA 4.0 Game Studio
- Games have initialise, update and draw behaviours
- Game objects are held as texture objects and their position and dimensions as rectangle structures